## CAMBRIDGE INTERNATIONAL EXAMINATIONS

Cambridge Career Award in Information and Communications Technology Foundation Level

# **DATABASE OPERATIONS**

5185/A

Optional Module: Practical Assessment

2003

45 minutes

No Additional Materials are required.

#### **READ THESE INSTRUCTIONS FIRST**

Make sure that your name, Centre number and candidate number are shown on each printout that you are asked to produce.

Carry out **every** instruction in each task.

Tasks are numbered on the left hand side of the page, so that you can see what to do, step by step. On the right hand side of the page for each task you will find a box which you can tick  $(\checkmark)$  when you have completed the task; this checklist will help you to track your progress through the assessment.

Before each printout you should proof-read the document to make sure that you have followed all instructions correctly.

At the end of the assessment put **all** your printouts into the Assessment Record Folder.

This document consists of 3 printed pages.

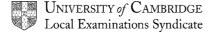

You work for an international company called Hothouse Design which has recently organised a Trade Show. You are going to work on a database of bookings taken at the show.

The database has the following field names: Number, Company, Product, Trainer, Days, Cost

|                      |                                                                                                    |              |                                      |                            |                  |                |             | 1      |       |
|----------------------|----------------------------------------------------------------------------------------------------|--------------|--------------------------------------|----------------------------|------------------|----------------|-------------|--------|-------|
| 1                    | Start your                                                                                                    | database p   | oackage and                          | import the fil             | e <b>TRAININ</b> | G.CSV          |             |        | 1.1.1 |
|                      | Make sure                                                                                                    | that the fie | eld names at                         | oove are use               | d in your da     | atabase        |             |        |       |
| 2                    | Add the red                                                                                                    | cord:        |                                      |                            |                  |                |             |        | 1.2.1 |
|                      |                                                                                                    |              |                                      |                            |                  |                |             |        |       |
|                      | Number                                                                                                    | Company      | ,                                    | Product                    | Trainer          | Days           | Cost        |        |       |
|                      | TS/025                                                                                                    | Northwin     | d Systems                            | Web Design                 | Draco            | 4              | 1800        |        |       |
|                      |                                                                                                    | l            |                                      |                            |                  |                |             |        |       |
| 3                    | Record nur                                                                                                    |              | 10 requires t                        | he <i>Product</i> <b>V</b> | Veb Desig        | <b>n</b> and n | ot          |        | 2.1.1 |
|                      | Make this o                                                                                                    | change       |                                      |                            | _ ,              |                | _           |        |       |
|                      | and change                                                                                                    | e the        | Trainer                              | from                       | Reed             | to             | Draco       |        |       |
|                      |                                                                                                    |              | Days                                 | from                       | 5                | to             | 4           |        |       |
|                      |                                                                                                    |              | Cost                                 | from                       | 2250             | to             | 1800        |        |       |
| 4                    | The booking record                                                                                                    | ng numbe     | r TS/002 Le                          | ectern Syste               | <i>ms</i> is a m | iistake.       | Delete this |        | 2.2.1 |
| You nee              | d to produce                                                                                                    | a list of a  | ll the Multime                       | edia training o            | days.            |                |             |        |       |
| 5                    | Find all the bookings for training where the <i>Product</i> is <b>Multimedia</b> Show only the fields <i>Number, Company, Days, Cost.</i> |              |                                      |                            |                  |                |             |        | 3.2.1 |
| 6                    | Produce a report with the heading <b>Multimedia Training Programme</b> and which lists only the data you have extracted in step 5.        |              |                                      |                            |                  |                |             |        | 4.1.1 |
| 7                    | Save this report with a new filename and print it.                                                                                        |              |                                      |                            |                  |                |             | 5.1.1  |       |
|                      |                                                                                                    |              |                                      |                            |                  |                |             |        |       |
| You nee<br>training. | ed to produ                                                                                                    | ce an alp    | habetical lis                        | t of the cor               | npanies w        | hich re        | quire Web E | Design |       |
| 8                    | Select from <b>Design</b> Show all field                                                                                                  |              | ata the traini                       | ng programm                | nes where        | the <i>Pro</i> | duct is Web |        | 3.2.1 |
| 9                    |                                                                                                    |              | above list in<br>eference <i>Nun</i> | ascending c                | order of Co      | mpany          | and then in |        | 3.1.1 |

|          |                                                                                                    | ✓ |       |
|----------|----------------------------------------------------------------------------------------------------|---|-------|
| 10       | Produce a report with the heading <b>Training for Web Design</b> which lists only the data you have extracted and sorted in steps 8 and 9.                 |   | 4.1.1 |
| 11       | Save this report with a new filename and print it.                                                                                                    |   | 5.1.1 |
| You need | d to produce a list containing only the more expensive courses                                                                                             |   |       |
| 12       | Select from all the data, the training programmes where the <i>Cost</i> is <b>greater than</b> 4000. Show only the fields <i>Trainer</i> and <i>Cost</i> . |   | 3.2.1 |
| 13       | Produce a report that is headed <b>High Income Courses</b> and lists only the data from step 12.                                                           |   | 4.1.1 |
| 14       | Save this report with a new filename and print it.                                                                                                    |   | 5.1.1 |

## CAMBRIDGE INTERNATIONAL EXAMINATIONS

Cambridge Career Award in Information and Communications Technology Foundation Level

## **DATABASE OPERATIONS**

5185/B

Optional Module: Practical Assessment

2003

45 minutes

No Additional Materials are required.

#### **READ THESE INSTRUCTIONS FIRST**

Make sure that your name, Centre number and candidate number are shown on each printout that you are asked to produce.

Carry out **every** instruction in each task.

Tasks are numbered on the left hand side of the page, so that you can see what to do, step by step. On the right hand side of the page for each task you will find a box which you can tick  $(\checkmark)$  when you have completed the task; this checklist will help you to track your progress through the assessment.

Before each printout you should proof-read the document to make sure that you have followed all instructions correctly.

At the end of the assessment put **all** your printouts into the Assessment Record Folder.

This document consists of 3 printed pages.

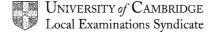

You work for an international company called Hothouse Design which provides a consultancy service covering a range of 'products'. You are going to work on a database of recent bookings for the company's training courses.

| The data | base h                                                                                                    | as the followi                        | ng fields: Cu   | stomer,  | Product, Sessio        | ns, Tutor    | , Location      | n, Day |       |
|----------|----------------------------------------------------------------------------------------------------|---------------------------------------|-----------------|----------|------------------------|--------------|-----------------|--------|-------|
| 1        | Start your database package and import the file CONSULT.CSV                                                      |                                       |                 |          |                        |              |                 |        |       |
| 2        | Make sure that the field names above are used in your database.  Add the record:                                 |                                       |                 |          |                        |              |                 |        | 1.2.1 |
| Custome  | r                                                                                                    | Product                               | Session         | ıs       | Tutor                  | Location     | on              | Day    |       |
| Cales    |                                                                                                    | Design                                | 4               |          | Caiques                | College      |                 | Friday |       |
| 3        | chang                                                                                                    | je                                    |                 |          | requires <b>5</b> Sess |              |                 | his    | 2.1.1 |
|          | and ci                                                                                                    | hange                                 | Tutor           | from     | Jones                  | to           | Potts           |        |       |
| 4        |                                                                                                    | company <i>O'i</i><br>iltancy. Delete |                 |          | Site<br>wish to follow | to<br>up the | Base<br>Aesthet | ics    | 2.2.1 |
| You need | d to pro                                                                                                    | oduce a report                        | showing all     | courses  | s held at the coll     | ege.         |                 |        |       |
| 5        | Find all courses where the <i>Location</i> is <i>College</i> . Select all fields for these courses.              |                                       |                 |          |                        |              |                 |        | 3.2.1 |
| 6        | Produce a report with the heading <b>College Courses</b> which lists only the data you have extracted in step 5. |                                       |                 |          |                        |              |                 | the    | 4.1.1 |
| 7        | Save                                                                                                    | this report wit                       | h a new filen   | ame an   | d print it.            |              |                 |        | 5.1.1 |
| You need | d to pro                                                                                                    | oduce an alph                         | abetical list o | of cours | es.                    |              |                 |        |       |

Start a new query. Find all courses where the Location is Base. Show only

Sort this data in ascending order of Product and then descending order of

the fields Customer, Product, Location, Day.

8

9

Customer.

[Turn over

3.2.1

3.1.1

|          |                                                                                                    | ✓ |       |
|----------|----------------------------------------------------------------------------------------------------|---|-------|
| 10       | Produce a report that is headed <b>Products Delivered at Base</b> and lists only the data you have extracted and sorted in steps 8 and 9. |   | 4.1.1 |
| 11       | Save this report with a new name and print it.                                                                                            |   | 5.1.1 |
| You need | d to produce a list of longer courses.                                                                                                    |   |       |
| 12       | Select from all the data, the courses where the Sessions are <b>greater than</b> 5. Show only the fields Sessions and Tutor.              |   | 3.2.1 |
| 13       | Produce a report with the heading <b>More than 5 sessions</b> which lists only the data from step 12.                                     |   | 4.1.1 |
| 14       | Save this report with a new filename and print it.                                                                                        |   | 5.1.1 |

## CAMBRIDGE INTERNATIONAL EXAMINATIONS

Cambridge Career Award in Information and Communications Technology Foundation Level

# **DATABASE OPERATIONS**

5185/C

Optional Module: Practical Assessment

2003

45 minutes

No Additional Materials are required.

#### **READ THESE INSTRUCTIONS FIRST**

Make sure that your name, Centre number and candidate number are shown on each printout that you are asked to produce.

Carry out every instruction in each task.

Tasks are numbered on the left hand side of the page, so that you can see what to do, step by step. On the right hand side of the page for each task you will find a box which you can tick  $(\checkmark)$  when you have completed the task; this checklist will help you to track your progress through the assessment.

Before each printout you should proof-read the document to make sure that you have followed all instructions correctly.

At the end of the assessment put **all** your printouts into the Assessment Record Folder.

This document consists of 3 printed pages.

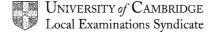

You work for an international company called Hothouse Design which organises training courses.

You are going to work on a database of course details.

| <del>-</del> |          |         |           | c       | <b>^</b> · |           | _    |           | <del></del> - |  |
|--------------|----------|---------|-----------|---------|------------|-----------|------|-----------|---------------|--|
| I he         | datahase | has the | tollowing | tiblds. | (:ustomer  | Language, | I)av | Room      | lıme          |  |
| 1110         | database | nas inc | TOHOWING  | noido.  | Customer,  | Language, | Duy, | i vooiii, | 1 11110,      |  |

| 1        | Start                                                                                                    | your database pa                             | ckage and impo          | rt the file <b>PR</b>   | OGRAM.CSV                     | [      |  | 1.1.1 |
|----------|----------------------------------------------------------------------------------------------------|----------------------------------------------|-------------------------|-------------------------|-------------------------------|--------|--|-------|
|          | Make                                                                                                    | sure that the field                          | d names above a         | are used in v           | our database.                 |        |  |       |
| 2        |                                                                                                    | ne record :                                  |                         | ,                       |                               |        |  | 1.2.1 |
| Custome  | r                                                                                                    | Language                                     | Day                     | Room                    | Time                          | Level  |  |       |
| Vercoe   |                                                                                                    | Javascript                                   | Wed                     | C3                      | 9                             | S      |  |       |
| 3        |                                                                                                    | mer Kuroki does<br>nange and chang           |                         | •                       | lavascript instead. Nom to C3 | Make [ |  | 2.1.1 |
| 4        | D'Silv                                                                                                    | a does not requir                            | e the <i>Javascript</i> | course on F             | riday. Delete this rec        | ord.   |  | 2.2.1 |
| Vou noo  | d to pro                                                                                                    | adusa a list of all                          | the levelerint co       |                         |                               |        |  |       |
| You need | a to pro                                                                                                    | oduce a list of all                          | ine Javascripi co       | ourses.                 |                               |        |  |       |
| 5        | Find all the records where the <i>Language</i> is <i>Javascript</i> . Show only the fields <i>Customer, Day, Room, Language</i> . |                                              |                         |                         |                               |        |  | 3.2.1 |
| 6        | Produce a report with the heading <b>Javascript Courses</b> which lists only the data you have extracted in step 5.               |                                              |                         |                         |                               |        |  | 4.1.1 |
| 7        | Save                                                                                                    | this report with a                           | new filename ar         | nd print it.            |                               |        |  | 5.1.1 |
| You nee  | d to pro                                                                                                    | oduce a list of cus                          | stomers on the F        | -<br>-<br>-lash Animati | on courses                    |        |  |       |
| 1001100  | i to pre                                                                                                    | dade a not of eac                            |                         | iasii 7 tiiiiiiati      | on courses.                   |        |  |       |
| 8        |                                                                                                    | t from all the data<br>t all fields for thes |                         | ers on <b>Flash</b>     | Animation courses.            |        |  | 3.2.1 |
| 9        | Sort in                                                                                                    | n ascending orde                             | r of <i>Room</i> , then | on ascendin             | g order of <i>Day</i> .       | Γ      |  | 3.1.1 |

|          |                                                                                                    | ✓ |       |
|----------|----------------------------------------------------------------------------------------------------|---|-------|
| 10       | Produce a report with the heading <b>Flash Animation Courses</b> and list only the data you have extracted and sorted in steps 8 and 9. |   | 4.1.1 |
| 11       | Save this report with a new filename and print it.                                                                                      |   | 5.1.1 |
| You need | d to produce a list of the customers on early morning courses.                                                                          |   |       |
| 12       | Select from all the data the courses where the <i>Time</i> equals 8. Show only the fields <i>Customer</i> and <i>Time</i> .             |   | 3.2.1 |
| 13       | Produce a report with the heading <b>Early Morning Courses</b> which lists only the data from step 12.                                  |   | 4.1.1 |
| 14       | Save this report with a new filename and print it.                                                                                      |   | 5.1.1 |